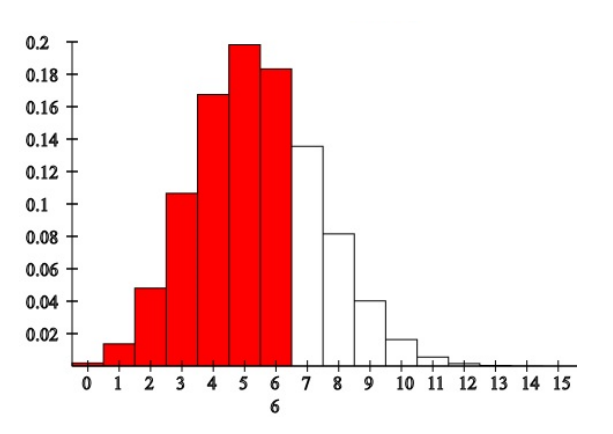

## **Discrete Distributions**

There are two versions for parameter entry for each of the discrete distributions:

- [1] Parameters such as n and p are entered manually. If the value of x is entered, then the probability density  $f(x)$  and cumulative probability  $F(x)$  will be found when the evaluate button is pressed. The results are illustrated graphically.
- [2] Parameters are entered by the sliders within their allowable ranges. When x is changed, or if any of the parameters are changed, new values of  $f(x)$  and  $F(x)$  will appear.

$$
f(x) = P{X = x}
$$
 where  $f(x) \ge 0$  for all x and  $\sum_{\text{all } x} f(x) = 1$ ,  $F(x) = \sum_{k=\text{low}}^{k=x} f(x)$ 

The definitions and properties of these distributions are given at: <http://www.interactive-math.org/statistics/probdist.pdf>

Interrelationships among these distributions are given at: [http://www.interactive-math.org/statistics/dist\\_interrelations.pdf](http://www.interactive-math.org/statistics/dist_interrelations.pdf)

## **Distributions:**

The binomial, geometric, and Poisson distributions are shown.

## **Example:**

Consider the Binomial distribution.

The probability function is shown on top.

Sliders are used to select number of trials,  $n = 20$ , probability of success,  $p = 0.27$ , and the number of successes,  $x = 6$ . The probability value of  $f(x) = 0.183268$  and the cumulative probability (shown in red),  $F(x) = 0.718978.$ 

The reset may be used to restore default values. A reload/refresh will also restore values to the default values and redraw the graph.

## **Binomial Distribution**

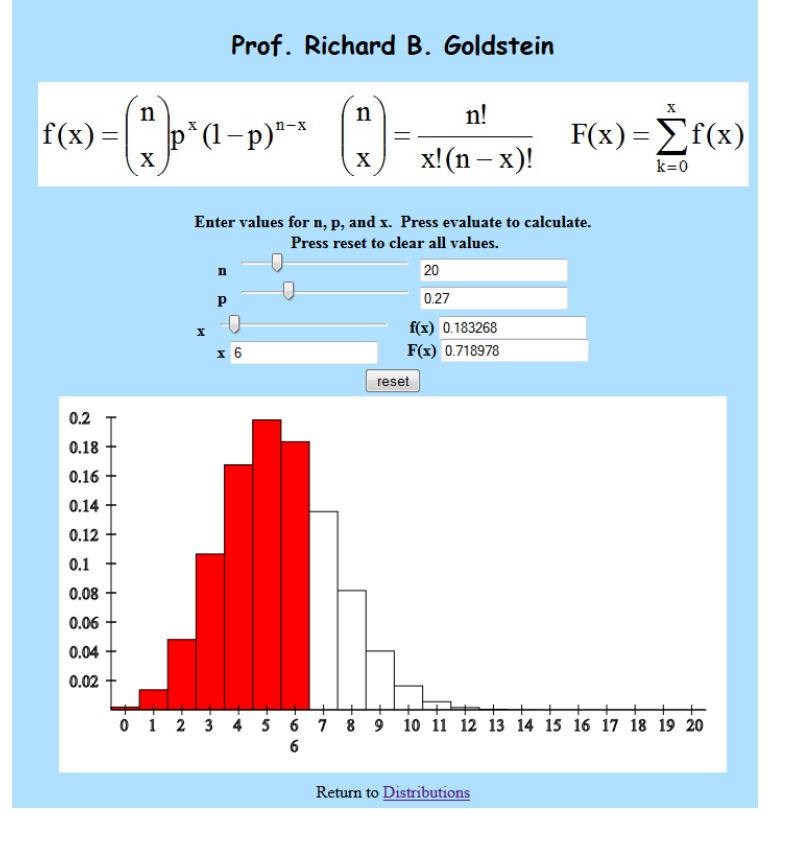